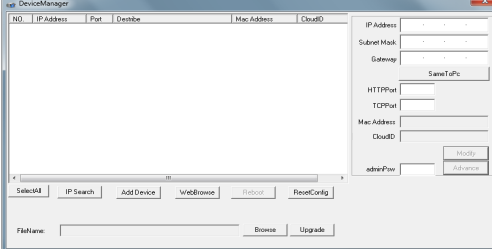

#### 2. Изменение настроек

Убедитесь, что IP-видеокамера включена и подключена в одну сеть с ПК. Нажмите кнопку IP Search для поиска, затем выберите камеру и задайте необходимые настройки IP-адреса. шлюза. порта и маски подсети. Для подтверждения изменений нажмите кнопку Modify.

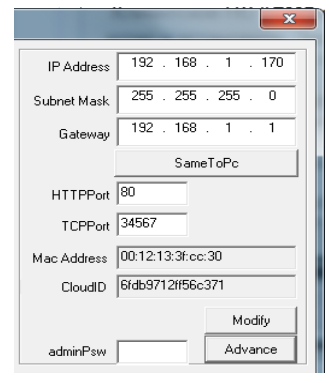

### 7. Подключение через IE

#### 1. Настройка IE

Откройте IF браузер, нажмите Сервис  $\rightarrow$ Свойства браузера  $\rightarrow$  Безопасность  $\rightarrow$  $\Box$ ругой  $\rightarrow$  ActiveX. включите все пункты.

### 2. Введите адрес IP-видеокамеры

http://192.168.1.10 (по умолчанию).

#### 3. Установка ПО

Для доступа к видеокамере при первом запуске вам необходимо установить программу ОСХ. Нажмите Download, затем ОК, выполните установку.

#### 4. Вход

После установки ОСХ обновите страницу, введите имя пользователя и пароль. По умолчанию имя admin, пароль отсутству- $_{\rm ET}$ 

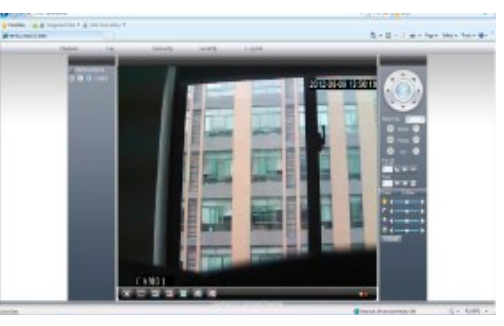

## 8. Доступ через CMS

1. Установка ПО для доступа к IP-видеокамере (CMS) Найдите установочный файл программы CMS на диске в комплекте с камерой и установите ее на ПК. Запустите CMS. По умолчанию установлено имя пользователя super, пароль отсутствует.

#### 2. Поиск и добавление IP-видеокамеры Чтобы добавить IP-видеокамеру в CMS вам необходимо:

- зайти во вкладку меню Система
- далее Устройства

- выбрать область для добавления каме-DЫ

- добавить IP-адрес камеры, выполнив IP поиск, или добавить камеру вручную, заполнив поля Имя. IP адрес. Порт. Имя (логин). Пароль.

Подтвердите добавление камеры.

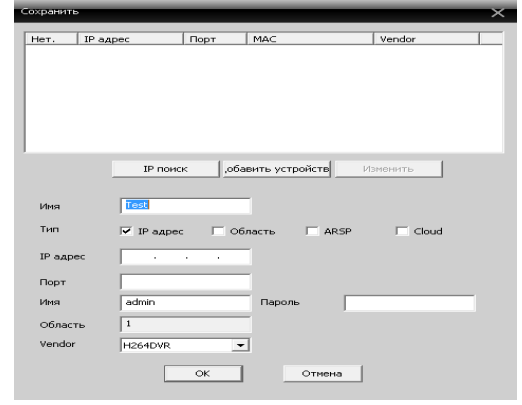

Подключение устройства: на основном экране дважды кликните по имени устройства, затем выберите тип потока основной или дополнительный.

### 9. Юридическая информация

Сделано в Китае Разработка и контроль правообладатель торговой марки **TIGRIS** ООО «ПРЕСТИЖ»

СЕРВИСНЫЙ ЦЕНТР И ТЕХНИЧЕСКАЯ ПОДДЕРЖКА: 394051. Россия. г. Воронеж, ул. Юлюса Янониса, д. 24 8-800-777-82-05, доб. 1 (бесплатный звонок по России) E-mail: support@tigris-cctv.ru

С более подробной информацией Вы можете ознакомится на сайте: www.tigris-cctv.ru

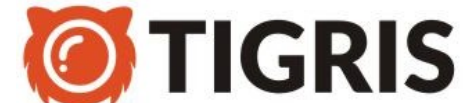

### **IP-ВИДЕОКАМЕРА**

 $TI-S5M-2$ 

## Технический паспорт

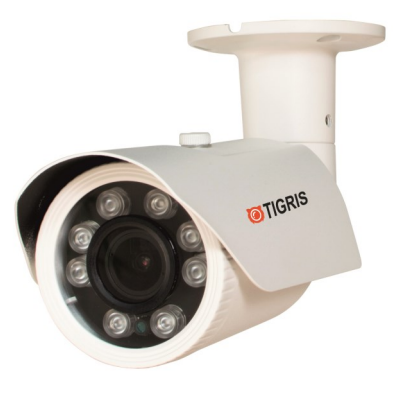

### 10. Свидетельство о приемке

Изделие признано годным к эксплуатации и полностью соответствует требованиям нормативных документов:

- ТР ЕАЭС 004/2011 «О безопасности низковольтного оборудования»

- ТР ЕАЭС 020/2011 «Электромагнитная совместимость технических средств»

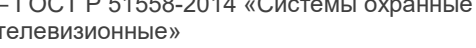

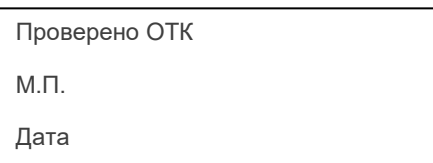

## 1 Комплектность

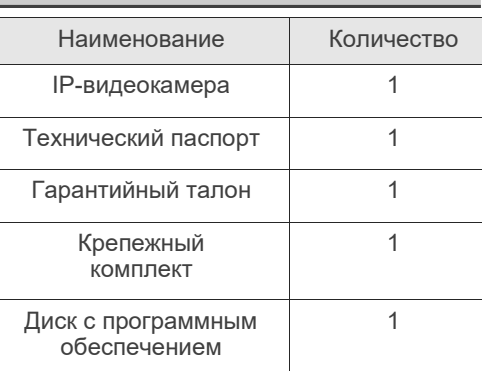

## 2. Рекомендации

Перед установкой видеокамеры проверьте комплектность и ознакомьтесь с рекомендациями по установке:

- 1. Проверьте внешний вид, соответствие артикула и серийного номера, наличие гарантийных пломб.
- 2. Перед подключением видеокамеры проверьте соответствие напряжения и силы тока блока питания указанным в данном паспорте.
- 3. Не рекомендуется направлять на объектив источник яркого света в течение длительного времени для предотвращения выхода видеокамеры из строя.
- 4. Если на объектив попала пыль используйте для очистки сухую мягкую ткань.
- 5. Видеокамеру не рекомендуется устанавливать под кондиционером, во избежание появления на линзе конденсата.
- 6. При установке, ремонте или очистке убедитесь, что видеокамера отключена от блока питания.
- 7. Не используйте оборудование вблизи источников тепла, рекомендуется установка в хорошо вентилируемых местах.
- 8. Не подвергайте видеокамеру механическим ударам, сильным вибрациям и перегрузкам.
- 9. Не рекомендуется использование оборудования в среде сильного магнитного поля и лазерного излучения.
- 10. Примите меры по заземлению и молниезашите оборудования.
- 11. Не помешайте видеокамеру в воду или очень влажную среду, это может привести к выходу ее из строя.
- 12. Не используйте камеру за пределами ее температурного диапазона.

## 3. Описание

Видеокамера предназначена для работы в составе цифровых систем видеонаблюдения. Имеет конструктивно встроенную ИКподсветку, автоматически включающуюся при низкой освещённости.

Ключевые особенности:

- 1. Высокая детализация транслируемого видеоизображения достигается за счет применения CMOS-матрицы с прогрессивной разверткой.
- 2. Высокопроизводительный процессор обеспечивает высокую чувствительность, четкое изображение и качественную цветопередачу.
- 3. Широкий набор дополнительных функций (AGC, D-WDR, DNR и т.д.) с помощью которых можно максимально точно подстроить изображение под окружающие условия.
- 4. Наличие механического ИК-фильтра позволяет формировать максимально качественное изображение в любое время CVTOK.
- 5. Универсальность поддержка стандартов ONVIF и NETIP обеспечивает совместимость практически с любым оборудованием на рынке систем видеонаблюдения.
- 6. Поддержка доступа к видеокамере с помошью популярных браузеров, специального ПО (CMS) на 64 камеры, а также приложений для мобильных платформ Android и iOS.
- 7. Поддержка облачного сервера xmeve.net позволяет получить доступ к видеокамере без статического IP-адреса и проброса портов.
- 8. Поддержка ПО крупнейших производителей (Trassir, Macroscop, Линия).

# 4. Параметры

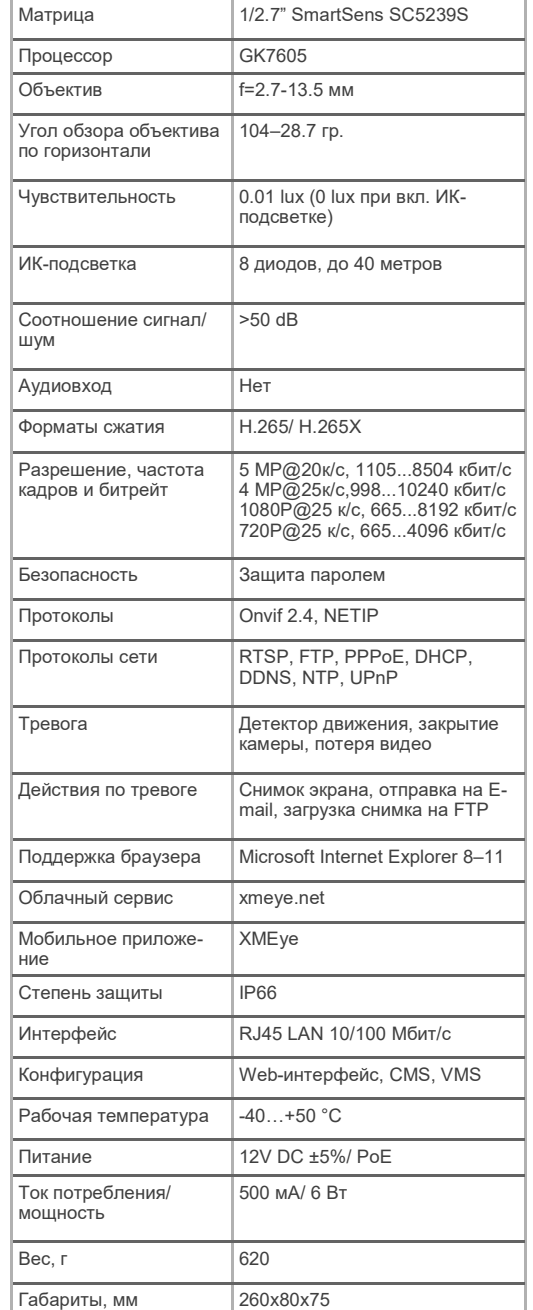

## 5. Подключение

1. Назначение разъёмов

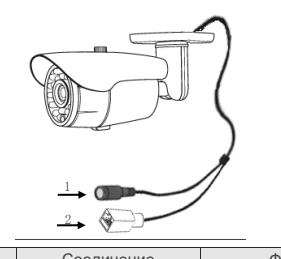

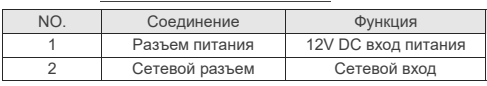

### 2. Варианты подключения.

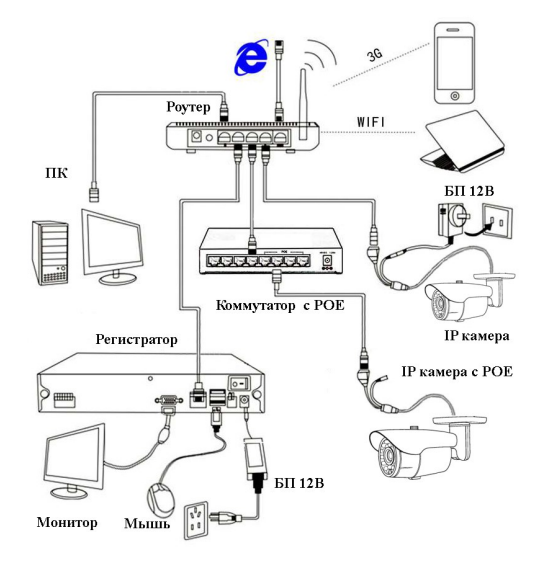

## 6. Настройки

1. Установка программного обеспечения.

Найдите установочный файл программы "Device Manage" на диске в комплекте с камерой и установите ее на ПК.

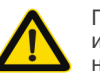

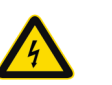

При использовании высокого напряжения возможно поражение электрическим током.

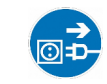

При монтаже оборудования не забывайте предварительно обесточить систему видеонаблюдения.